## Приложение 2 **АЛГОРИТМ СОСТАВЛЕНИЯ ДОПОЛНИТЕЛЬНЫХ ОБЩЕОБРАЗОВАТЕЛЬНЫХ ОБЩЕРАЗВИВАЮЩИХ ПРОГРАММ (ДООП) «МОЯ ОЙКУМЕНА»**

**Шаг 1.** Откройте сайт «Ойкумена.Мастерская» по ссылке [http://oikumen.dtdm.spb.ru.](http://oikumen.dtdm.spb.ru/)

**Шаг 2.** Нажмите на панели главной страницы клавишу "Создать ДООП «Моя ойкумена»". Для входа в приложение нажмите кнопку «Начать» (рис. 1).

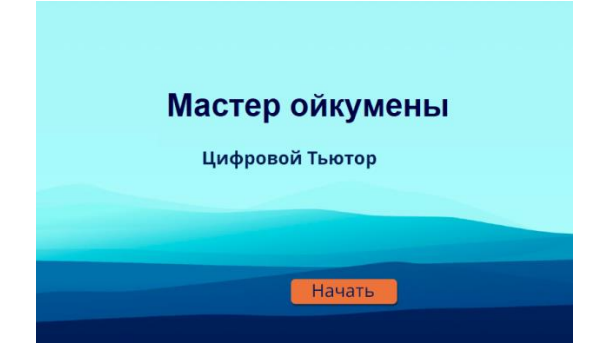

Рис. 1. Вход в веб-приложение «Мастер ойкумены»

**Шаг 3.** Щелкните любой клавишей мыши по выбранному модулю. Он будет выделен желтым цветом.

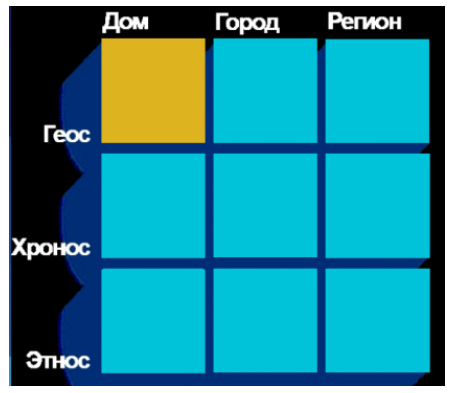

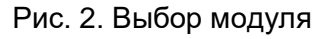

**Шаг 4.** Ознакомьтесь с предлагаемыми теоретическими и практическими занятиями и выберите способ освоения модуля. Щелкните любой клавишей мыши по кружку. Квадратик модуля после выбора способа освоения изменит цвет на зеленый (рис. 3).

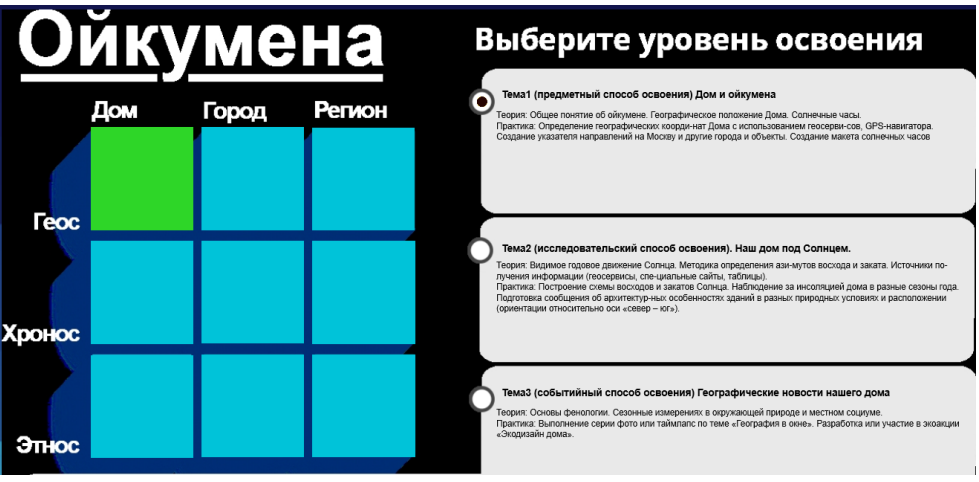

Рис. 3. Выбор уровня освоения модуля

**Шаг 5.** После того, как аналогичным образом будут выбраны другие модули и способы освоения, нажмите клавишу «Собрать программу» (рис. 5).

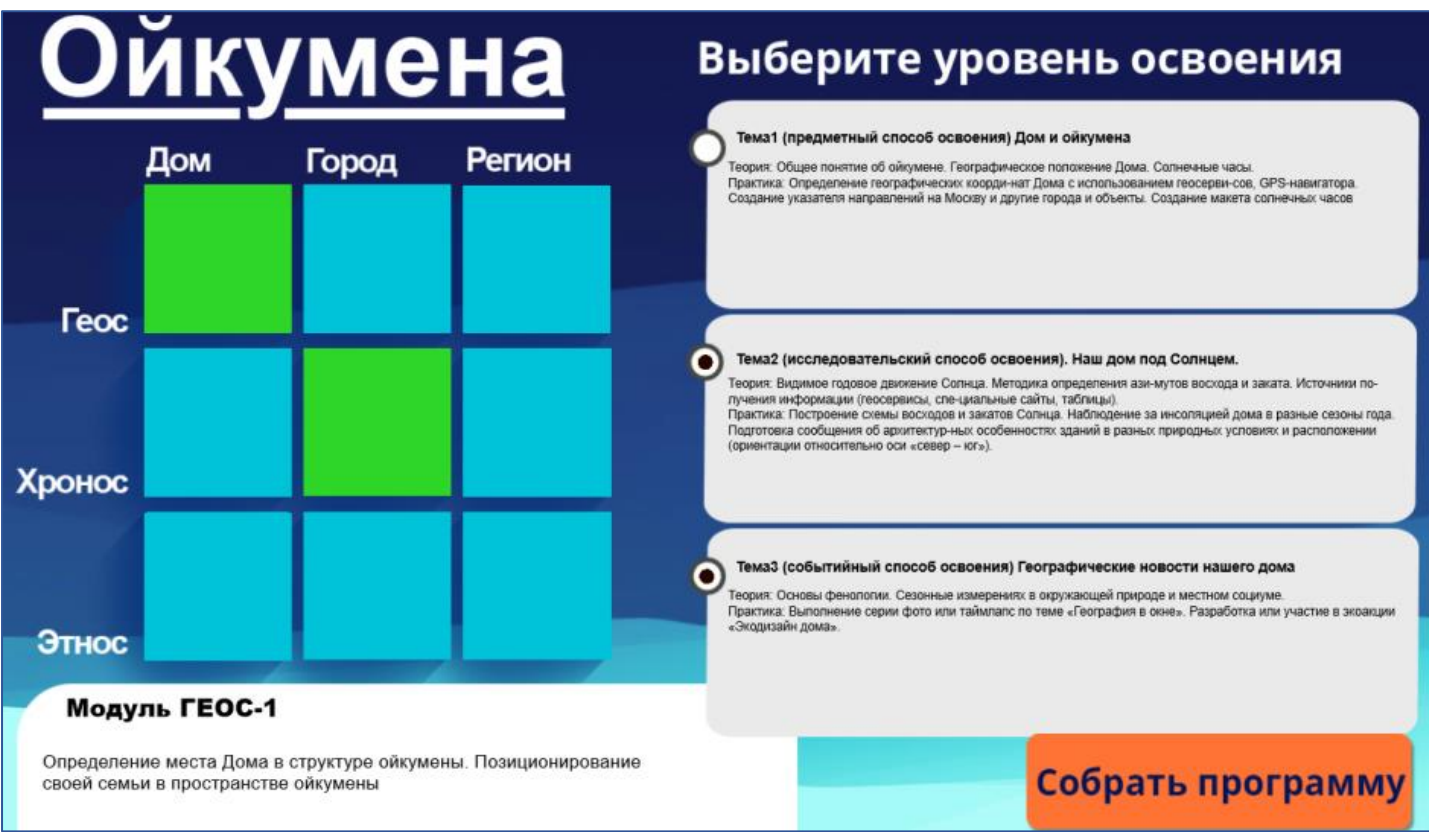

Рис. 4. Кнопка «Собрать программу»

**Шаг 6** Пояснительная записка и рабочая программа скачиваются в браузер (рис. 5).

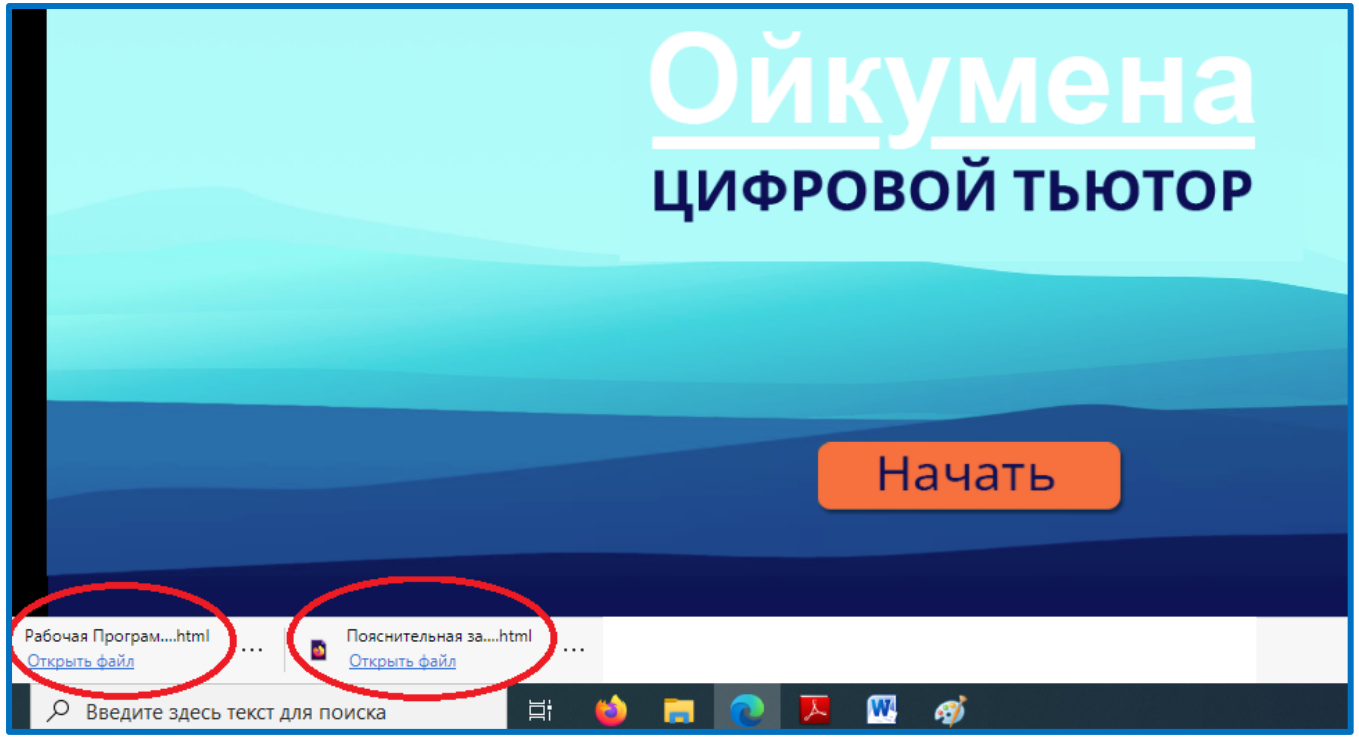

Рис. 5. Загрузка поянительной записки и рабочей программы<sup>1</sup>

<sup>1</sup> <sup>1</sup> *Примечание. Конструктор программ исправно работает только с последними версиями браузеров. Рекомендуемые браузеры Firefox (новая версия)* и *Microsoft Edge.*

**Шаг 7**. Поянительная записка и рабочая программа сохраняются в папке Загрузки как html-файлы (рис. 6). Их можно открыть с помощью Microsoft Word для последующего редактирования.

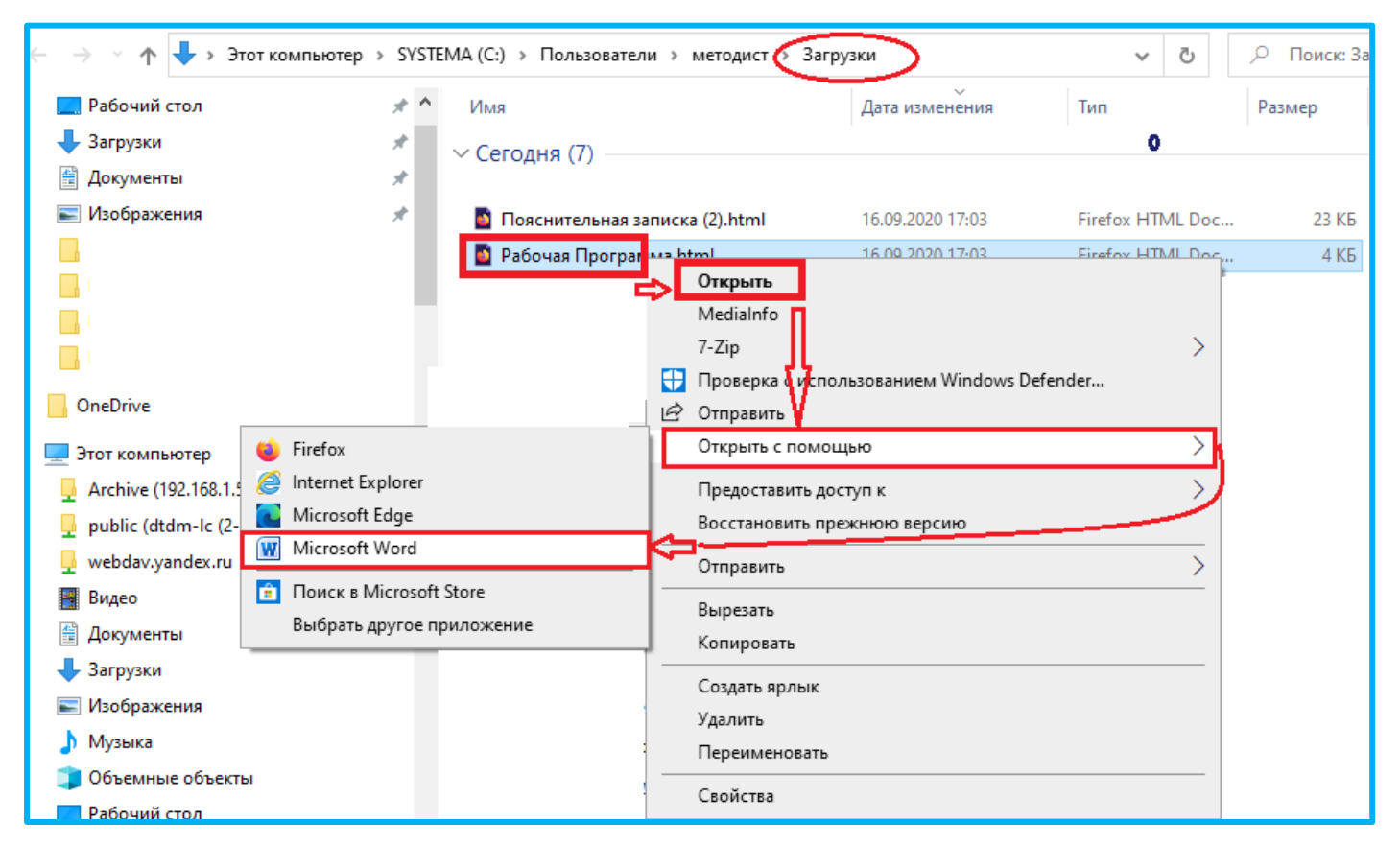

Рис. 6. Открытие собранной ДООП в Microsoft Word

**Шаг 8.** Ознакомьтесь с другими разделами на сайте «Ойкумена.Мастерская», где представлены:

- 1) дополнительные общеобразовательные общеразвивающие программы «Моя ойкумена», созданные педагогами ГБУДО ДТДиМ Колпинского района СПб в качестве апробации цифрового тьютора;
- 2) компоненты УМК разработки теоретических и практических занятий по отдельным модулям, выполненные методистами и педагогами ГБУДО ДТДиМ Колпинского района СПб и учителями школ Колпинского района;
- 3) диагностические материалы;
- 4) публикации, в том числе материалы трех межрегиональных с международным участием научно-практических конференций «Колпинские чтения по краеведению и туризму» (2018–2020 гг.) – более 550 статей и материалы межрегиональной с международным участием научно-практической конференции «Колпинские чтения: детско-юношеский туристско-краеведческий форум» (2019).

**Шаг 9**. Включите в ДООП методические и дидактические материалы, которые Вы предполагаете использовать в своей работе.

**Шаг 10.** Проставьте ссылки на скопированные с сайта материалы, например,

Дом – центр ойкумены. Модель указателя направлений // Ойкумена.Мастерская. [Электронный ресурс]. URL: <http://oikumen.dtdm.spb.ru/----------1.html> (дата обращения: 10.09.2020).